# **Evidência de Testes**

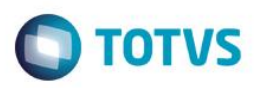

# **Evidência de Testes**

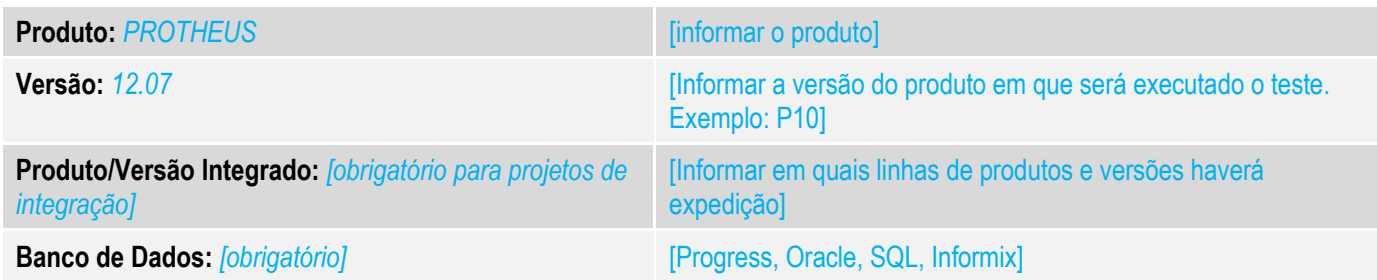

#### **1. Evidência e sequência do passo a passo** *[obrigatório]*

**Teste Unitário (Codificação)** 1 – Configure os seguintes parâmetros:  $MV_LJIMPGF = .T.$ MV LJGARFP =  $.T.$ MV\_NATGE = DEV/GE (deve existir uma natureza cadastrada com esse código) MV\_LJTISE1 = DP MV\_LJTPGAR = GE MV\_RELGART = U\_LOJR600A MV\_LJSERGE = .T. MV\_LJDESGE = .T.

2- Para configurar a garantia estendida consulte os procedimentos para utilização do boletim técnico: [http://tdn.totvs.com/display/PROT/Garantia+Estendida+-](http://tdn.totvs.com/display/PROT/Garantia+Estendida+-+TGKYEU?preview=%2F54428504%2F54395156%2FLOJA_FRT_BT_GARANTIA_ESTENDIDA_BRA_TGKYEU.pdf) [+TGKYEU?preview=%2F54428504%2F54395156%2FLOJA\\_FRT\\_BT\\_GARANTIA\\_ESTENDIDA\\_BRA\\_TGKYE](http://tdn.totvs.com/display/PROT/Garantia+Estendida+-+TGKYEU?preview=%2F54428504%2F54395156%2FLOJA_FRT_BT_GARANTIA_ESTENDIDA_BRA_TGKYEU.pdf) [U.pdf\]](http://tdn.totvs.com/display/PROT/Garantia+Estendida+-+TGKYEU?preview=%2F54428504%2F54395156%2FLOJA_FRT_BT_GARANTIA_ESTENDIDA_BRA_TGKYEU.pdf)

3- No SIGAOFF realize um orçamento para um cliente que possua CPF no cadastro e informe o produto que esteja atrelado a Garantia Estendida anteriormente cadastrada. Selecione a Garantia cadastrada.

෧

# **Evidência de Testes**

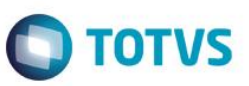

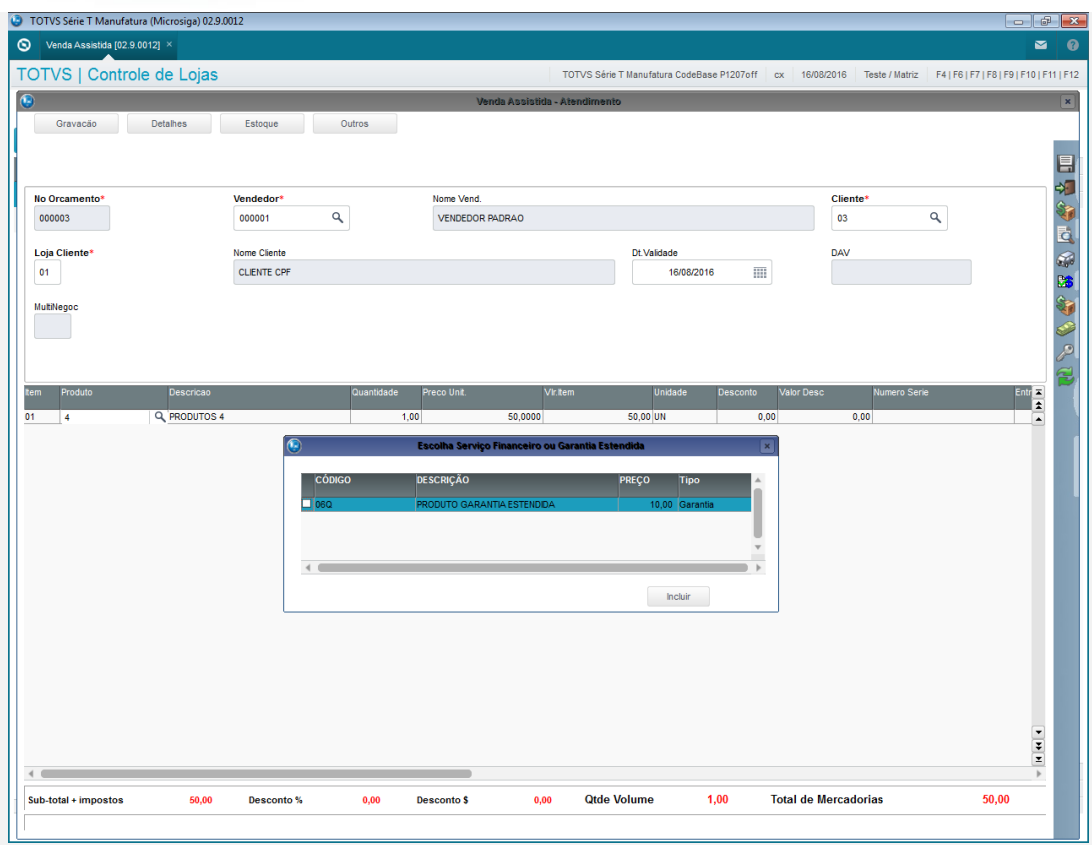

# 3- Verifique se o produto e a garantia foram lançados corretamente no orçamento.

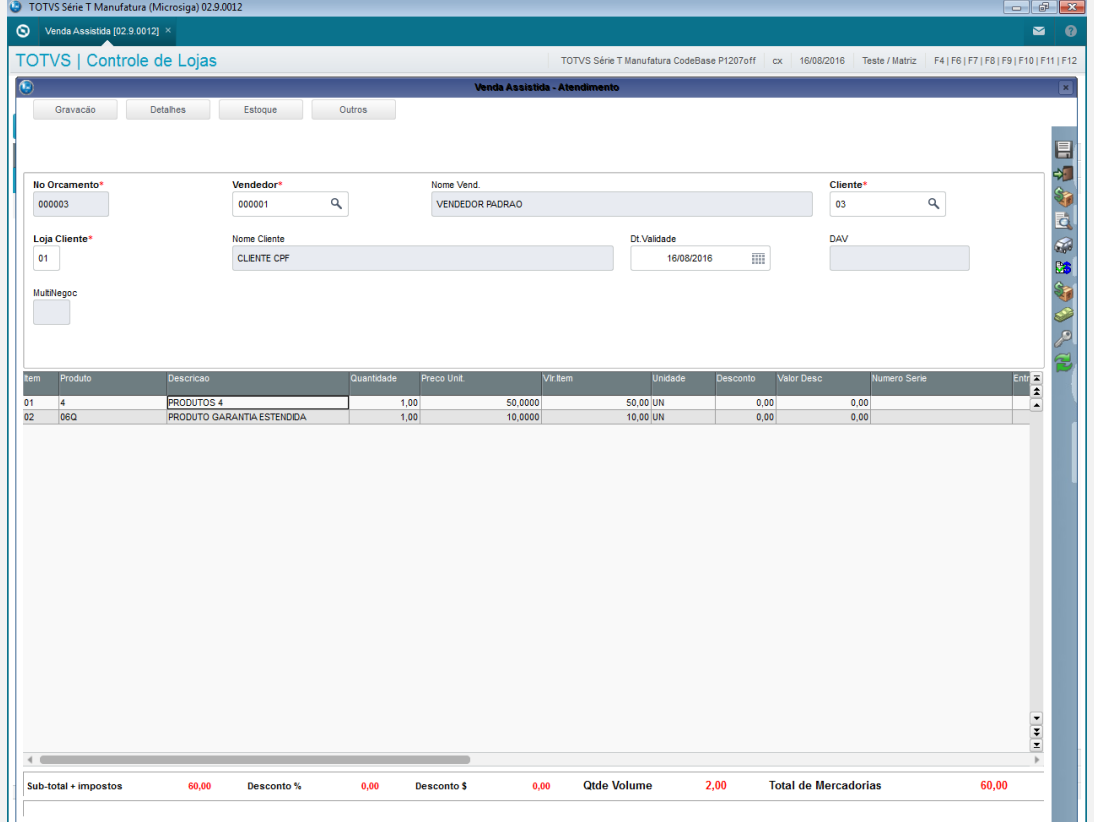

# Este documento é de propriedade da TOTVS. Todos os direitos reservados. ©

 $\overline{\bullet}$ 

# **Evidência de Testes**

4 – Salve o orçamento

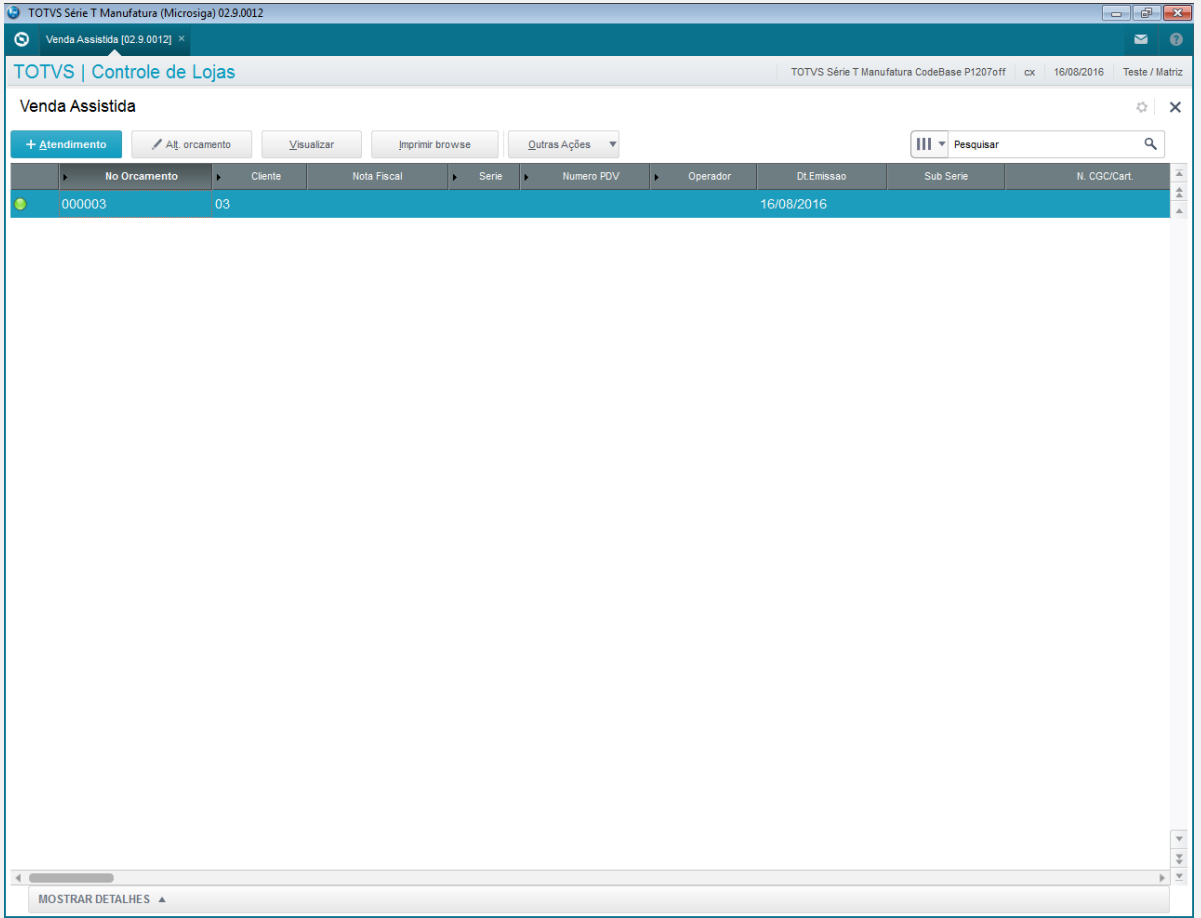

 $\bigcirc$  TOTVS

### **Teste Integrado (Equipe de Testes)**

[Descrever a sequência dos testes realizados em detalhes e os resultados atingidos. O Print Screen de telas é opcional]

#### **Teste Automatizado (Central de Automação)** *[Opcional]*

[Informar as suítes executadas e descrever os resultados atingidos]

#### **Dicionário de Dados (Codificação)** *[Opcional]*

[O objetivo é incluir o print-screen da tela do dicionário de dados atualizado quando necessário.]

## **2. Outras Evidências**

O objetivo é indicar para a equipe de Testes que a informação criada deve ser validada, como por exemplo, publicação de ponto de entrada, etc.

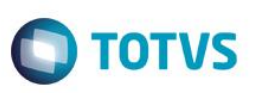